# el guiniguada

ISSN: 0213-0610, pp. 195-208

### **ANÁLISIS DIDÁCTICO - MUSICAL DE PROGRAMAS INFORMÁTICOS PARA LA EDUCACIÓN SECUNDARIA OBLIGATORIA**

*Yeray Rodríguez Montesdeoca José Luis González Alemán*  Universidad de Las Palmas de Gran Canaria *Beatriz Rodríguez Montesdeoca* C.E.I.P. Casa Pastores

Fecha de aceptación: 26 de julio de 2008

#### **RESUMEN**

En este artículo se realiza un análisis didáctico-musical de los programas informáticos que podemos utilizar en las clases de música en la Etapa Secundaria Obligatoria. Por la extensión de los puntos desarrollados en cada uno de los programas incluidos en el presente artículo, hemos optado por comentar sólo los programas informáticos considerados como abiertos, ya en otro artículo del siguiente número, explicaremos el otro grupo de programas, que son denominados como cerrados.

*Palabras clave: informática musical, música, educación.*

#### **ABSTRACT**

This article analyzes a music-teaching software that can be used in music classes at the Secondary Compulsory Education. Because of the extension of the points developed in each of the programs included in this article, we are only going to discuss the software called *Open*, and in another article of the following numbers, we will explain the other group of programs, which are termed *Closed*.

*Keywords: computer music, music, education.*

# **1. INTRODUCCIÓN**

Si analizamos qué ha sucedido en nuestro siglo, las posibilidades de la electrónica como tecnología han alterado algunos de los principios y condiciones de la música. Las innovaciones científicas han posibilitado la creación de nuevos sonidos, han modificado la manera de componer y han transformado nuestro entorno acústico de tal manera que nuestros hábitos de escucha y la manera como disfrutamos de la música resulta muy diferente a épocas anteriores, en que la música era siempre en directo, sin amplificaciones ni manipulaciones. En contrapartida, una buena parte de la música que se escucha en la actualidad es música grabada, tratada, manipulada o creada con procedimientos tecnológicos.

Por otra parte, los materiales didácticos que se utilizan en el proceso educativo desempeñan una función mediadora en la experiencia educativa, es decir, son un nexo entre el alumnado y la realidad. La incorporación de los medios informáticos al currículo puede facilitar la organización de las actividades de aprendizaje. Los medios informáticos desempeñan diversas funciones: de innovación, motivación, de estructuración de la realidad y de formación global.

Asimismo, y adentrándonos en la función de los medios tecnológicos en el área de música, se considera que las TIC deben ser utilizadas de forma complementaria al trabajo realizado en el área, tanto en lo relacionado con los contenidos de carácter expresivo/perceptivo como en los que tienen que ver más directamente con los conceptos del lenguaje musical.

Al valorar la utilidad de los medios informáticos debe tenerse en cuenta su relevancia respecto al currículo: en qué medida favorecen el desarrollo de destrezas o fomentan las actividades de exploración y descubrimiento, hasta qué punto se adaptan al currículo, introducen nuevos temas en el mismo o permiten realizar actividades que no eran posibles hasta su incorporación. No menos importante para valorar la calidad de los medios informáticos es su incidencia en los procesos de enseñanza y los distintos estilos docentes.

Por lo tanto, no podemos establecer cuál es el mejor uso posible de estos medios, ni cuál es la mejor metodología de uso en la enseñanza (Chadwick, 1985). Tampoco se puede decir cuál es el mejor programa de ordenador; algunos programas resultan excelentes para estimular el aprendizaje individualizado, mientras que otros favorecen el aprendizaje grupal; unos programas son idóneos para apoyar la comprensión de conceptos y otros resultan más apropiados para la adquisición o el refuerzo de procedimientos.

Son los profesores y profesoras quienes valorarán los medios informáticos de acuerdo con las posibilidades que les ofrecen en su práctica docente (Fuertes, 1998). Así, esta valoración, junto a las modificaciones que produce el uso de los medios informáticos en la práctica docente, constituyen los puntos de referencia para establecer la metodología que debe ponerse en práctica. Animando al alumnado a descubrir nuevos recursos, conocimientos y técnicas, fomentaremos la consolidación de una actitud abierta hacia el hecho musical como manifestación cultural y expresiva a su alcance. En esta línea, el currículo de música para la Etapa de la Secundaria Obligatoria apuesta por la incorporación de las nuevas tecnologías: *"*La educación obligatoria debe permitir y favorecer el acercamiento a estas tecnologías, facilitando los recursos necesarios y adecuando su uso a los objetivos pretendidos y al nivel de conocimientos del alumnado*".*

### **2. ANÁLISIS DE PROGRAMAS INFORMÁTICOS Y APLICACIONES DIDÁCTICO - MUSICALES**

Las mejoras en los programas y los ordenadores actuales son sencillos de utilizar por músicos y profesores de música ampliando las posibilidades creativas en el campo de la creación musical y audiovisual.

Los programas y aplicaciones musicales presentan características que los diferencian entre sí. Para clarificar sus prestaciones desde un punto de vista educativo diferenciaremos entre programas abiertos y cerrados. En el presente artículo analizaremos los programas abiertos. Entendemos por programas abiertos los que permiten acceder a la información, generarla, manipularla y personalizarla. Programas cerrados son aquellos que permiten acceder a gran cantidad de información - textual, gráfica y sonora- a través de la navegación por las pantallas pero el usuario no puede alterar la información o intervenir en la generación de nuevas actividades, es decir, no podemos modificar, añadir, borrar datos (Fuertes, 1996).

# **2.1. Programas abiertos**

# 2.1.1. Editores de partituras

Aunque en el mercado existe una gran variedad de editores, los más utilizados son *Finale, Cubase, Sibelius,...*; nosotros hemos analizado el Encore (véase figura 1), por ser un programa muy sencillo de utilizar por el alumnado y por su precio.

*Encore,* es un programa secuenciador-editor que funciona en el entorno *Windows,* incorporando todas las ventajas de manejo que proporciona este entorno. Su utilización está basada en el pentagrama y ofrece interesantes posibilidades como:

- Gracias al secuenciador que posee el programa podemos acercar al alumnado los elementos de lectoescritura musical —figuras, duración, matices,...— y su decodificación sonora.
- Permite la grabación y reproducción de música a través de instrumentos MIDI.
- Se puede improvisar sobre secuencias armónicas previamente grabadas y escuchar la interpretación con posterioridad.
- Podemos crear, editar e imprimir partituras.
- Es ideal para rectificar partituras y practicar la audición comparativa.
- Permite transportar la tonalidad, transformar la modalidad,...
- Puede importar información de otros programas secuenciadotes, así como cualquier otro fichero MIDI creado en otro programa musical.

# **Figura 1. Ventana principal del programa editor de partituras** *Encore* **4.5.**

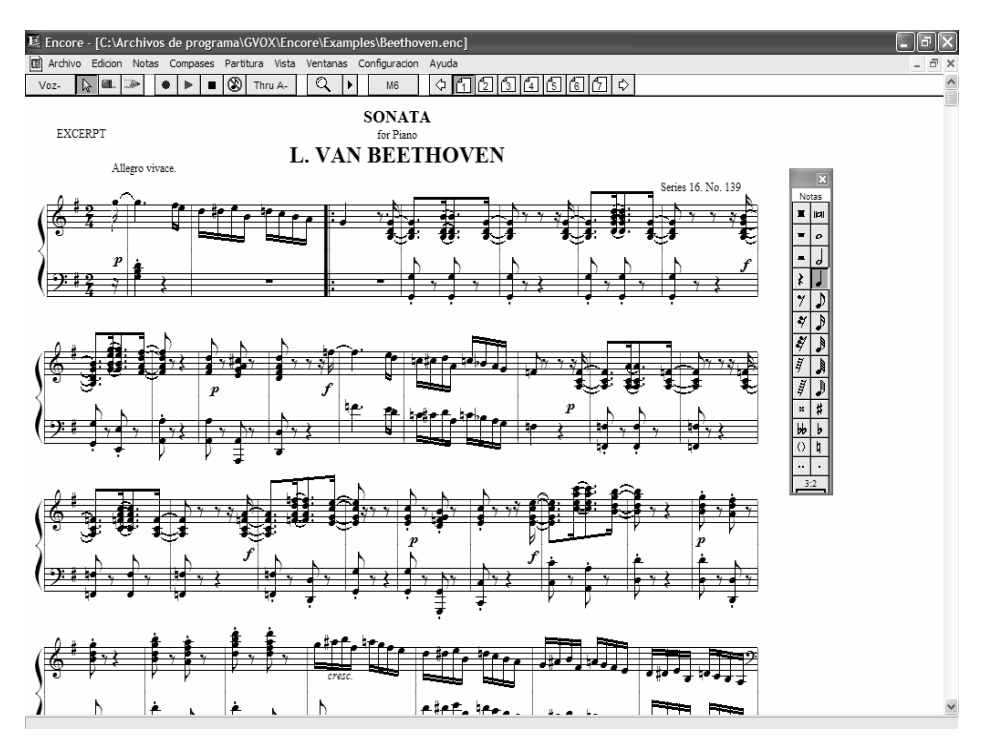

Una de las grandes ventajas que nos ofrece el uso de los editores de partituras reside en la concreción y audición inmediata de lo que los alumnos realizan en los pentagramas del programa informático que utilizamos, ya que tiene un pequeño secuenciador (véase figura 2). En cambio, si realizamos el ejercicio en un papel el alumno debe imaginarse cómo suena. Al tener esta respuesta inmediata facilitamos por una parte, el acercamiento entre abstracción y realidad sonora; y por otra, favorecemos el aprendizaje de ciertos procedimientos relacionados con los contenidos de Teoría, Lenguaje Musical y Composición.

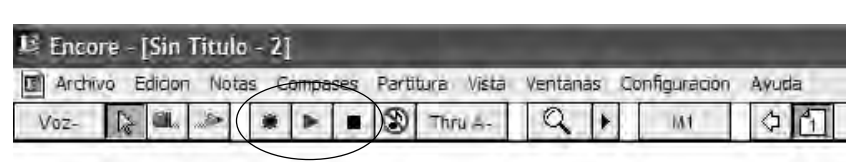

**Figura 2. Secuenciador que contiene el** *Encore*

### 2.1.2. Programas de authoring

Estas aplicaciones multimedia normalmente son de carácter educativo y creadas con herramientas de autor, presentan una estructura vacía que permite al usuario generar nuevas actividades y crear baterías de ejercicios. Hemos elegido el programa CLIC 3.0 por su fácil manejo y por ser freeware.

**Clic 3.0**<sup>1</sup> (Busquets, 1992) es un software de libre distribución, diseñado por Francesc Busquets<sup>2</sup>, que posibilita a los usuarios (profesores/as, alumnos/as, ...), de una manera bastante sencilla, crear aplicaciones educativas multimedia en el entorno Windows. Además, una vez creadas permite modificarlas y generar en su aplicación un sistema de informes de progreso de los usuarios. Estos informes están en una base de datos de fácil consulta. El hecho de contar con estas facilidades de uso, ha generado un interés dentro y fuera de España. Por este motivo, el programa está traducido a varios idiomas y hay centenares de aplicaciones Clic creadas gracias a muchas horas de trabajo desinteresado de educadores/as de diversos países.

Clic funciona en *Windows 95* o superior y aprovecha perfectamente los recursos multimedia de los ordenadores. Los educadores suelen utilizarlo para crear actividades interactivas donde se trabajan aspectos procedimentales de diversas áreas del currículum, desde educación infantil hasta secundaria.

El programa nos permite crear distintos tipos de actividades: varias clases de puzzles (**.puz**), distintos tipos de actividades de asociación (**.ass**), sopas de letras (**.sop**), crucigramas con definiciones escritas, sonoras y mediante imágenes, actividades de identificación, de exploración, de respuesta escrita (**.txa**). Las actividades pueden contener texto, gráficos, sonidos y otros recursos multimedia. Lo habitual es encadenar grupos de actividades en paquetes para que se realicen secuencialmente.

Veamos una breve descripción de cada uno:

## • **Rompecabezas**

El objetivo de los rompecabezas es ordenar los elementos de un conjunto de información que ha sido barajado. Esta información puede ser textual, gráfica o sonora.

Los rompecabezas se pueden plantear en cuatro modalidades distintas llamadas: "intercambio", "doble", "agujero" y "memoria". El rompecabezas se podría utilizar para trabajar la colocación e identificación de imágenes de compositores, músicos representativos de la Historia de la música (por ejemplo, cantautores o grupos de la actualidad), instrumentos musicales, definición de conceptos musicales, trabajar frases célebres de compositores, para colocar en orden los fragmentos musicales que escuchamos, para trabajar la audición de las formas musicales sencillas: lied, rondó,...

### • **Asociación**

El objetivo de las actividades de asociación es descubrir las relaciones entre los elementos de dos conjuntos distintos de información. La información a relacionar puede presentarse en forma de texto, gráficos, sonidos, animaciones, video... o cualquier otro tipo de recurso multimedia. En este apartado se incluyen seis tipos diferentes de asociaciones:

- Asociación normal: uno a uno.
- Asociación compleja: un elemento asociado a varios.
- Identificación: Busca la opción correcta de entre los elementos que aparecen en pantalla.
- Exploración: obtiene información al hacer clic en un elemento de la pantalla.
- Pantalla de información: únicamente informa de algo.
- Respuesta escrita: escribimos la respuesta a lo que nos preguntan.

La asociación se podría utilizar para relacionar los timbres que suenan con su correspondiente instrumento, la obra con su autor, mapa de Europa con los compositores correspondientes a un periodo histórico, imagen de la ciudad de origen con la de su compositor, colocación de la orquesta, plantearles una condición (las partes de una sonata o las obras escritas por un compositor determinado) y ellos deberán señalar los elementos que la cumplen, para identificar ritmos, o elementos del lenguaje musical,...

### • **Sopas de letras**

En las sopas de letras hay que encontrar palabras escondidas, que pueden estar escritas en cualquier dirección.

También existe la opción de que a medida que se van encontrando las palabras se descubra una información asociada. Esta información asociada puede ser textual, gráfica, sonora... La sopa de letras se podría utilizar para encontrar las partes de un instrumento musical, por ejemplo, un violín efes, caja de resonancia, mástil, clavijero, almohadilla,...— ; también sería interesante trabajar con este tipo de ejercicios las obras o las características de estilo de un compositor, los músicos de un determinado estilo musical, la evolución de un estilo musical a partir de una fecha cronológica, ...

# **Figura 3. Ejemplo de una actividad de sopa de letras "Búsqueda del nombre de compositores"**

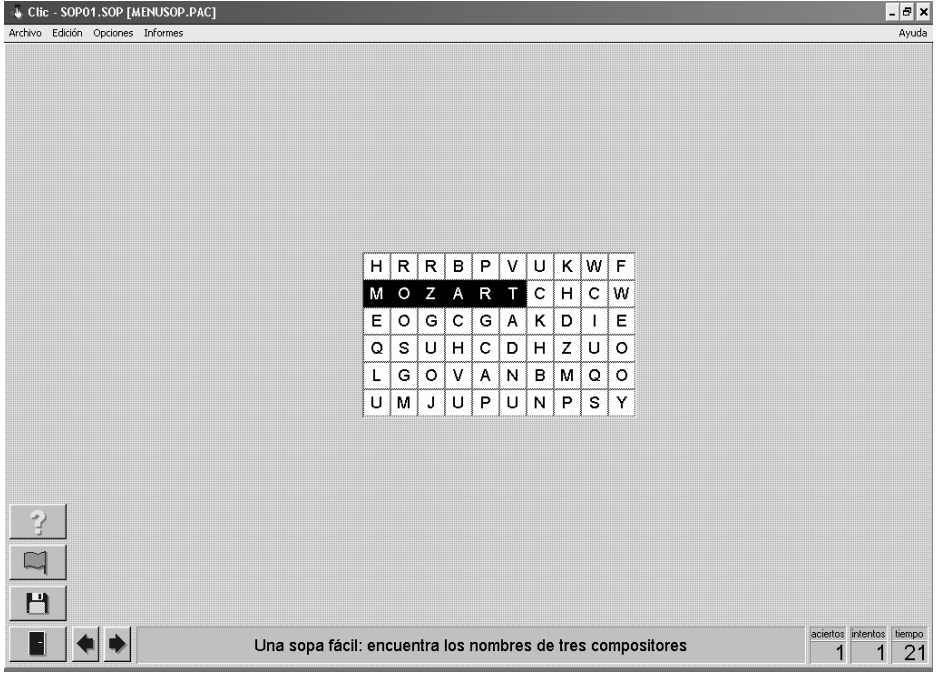

# • **Crucigramas**

Los crucigramas de Clic son como los que podemos encontrar en cualquier periódico o revista... con la ventaja que las definiciones de las palabras que se cruzan en cada casilla se presentan inmediatamente.

Las definiciones acostumbran a ser textuales, pero también pueden ser gráficas o sonoras. El crucigrama se podría utilizar para trabajar los timbres de un instrumento, definiciones de los elementos de la Teoría y Lenguaje Musical, diferentes conceptos sobre un periodo histórico, los compositores,...

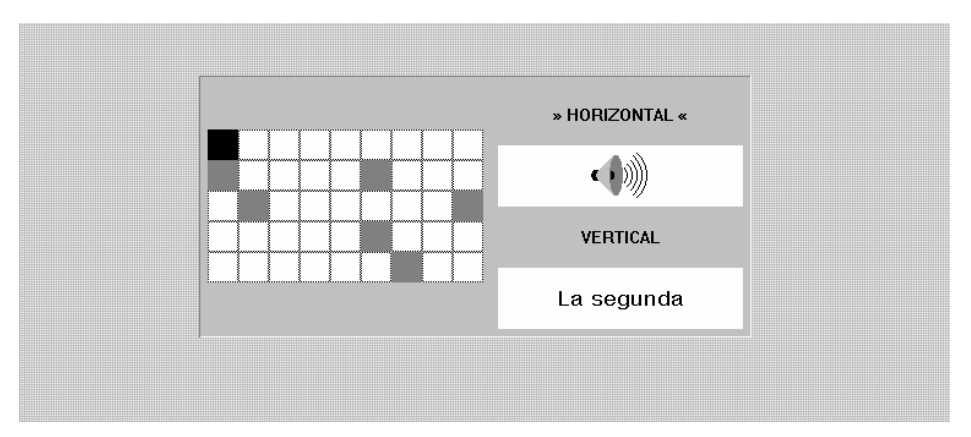

**Figura 4. Ejemplo de una actividad de crucigramas**

# **2.2. Los paquetes de actividades**

Las actividades se pueden agrupar por secuencias en paquetes de actividades. Un paquete es, básicamente, una lista ordenada de actividades que se presenta al alumno para que las realice una detrás de otra. El paso de una actividad a la siguiente se puede hacer manualmente (haciendo clic en las flechas de desplazamiento) o de manera automática (el programa avanza a la siguiente actividad una vez transcurrido cierto tiempo). También es posible diseñar encadenamientos de paquetes a partir de los resultados obtenidos (precisión global y tiempos), de manera que el programa pase a un paquete más fácil o más difícil según el grado de acierto que haya demostrado el usuario.

Clic utiliza dos tipos de paquetes de actividades: los paquetes normales se graban en archivos con la extensión **.pac** y pueden ser libremente editados y modificados en cualquier momento. Los paquetes compactos tienen extensión **.pcc** y agrupan en un único archivo todos los ingredientes que necesitan las actividades que forman el paquete (textos, gráficos, asociaciones, rompecabezas...), excepto los programas externos y archivos multimedia. Los paquetes compactos no pueden ser modificados directamente, y constituyen el formato idóneo para distribuir las aplicaciones una vez acabadas. La utilidad ClicPac permite pasar del formato abierto al compacto y al revés.

# **2.3. Las zonas de las pantallas**

La caja de mensajes aparece siempre en la parte inferior de la pantalla. Las actividades pueden tener dos mensajes: uno que aparece al inicio y otro que se muestra solo cuando se ha resuelto la actividad. La ventana de juego (véase figura 5), es la zona central donde se desarrolla la actividad. Según la modalidad que se esté utilizando acostumbra a mostrar los contenidos en una o dos parrillas, formadas por un número variable de filas y columnas. Los contadores indican el número de intentos, aciertos y tiempo. Aparecen siempre a la derecha de la caja de mensajes.

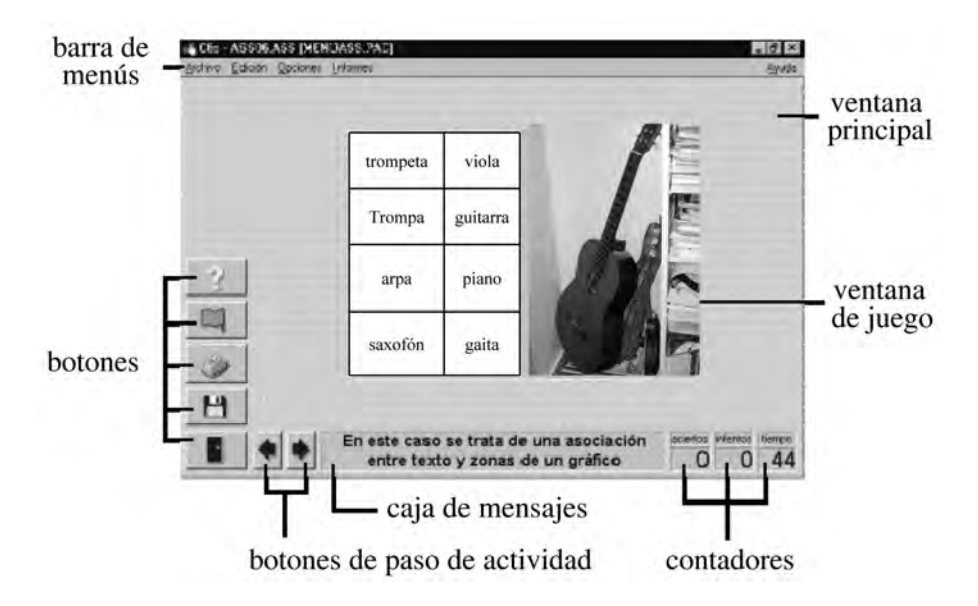

**Figura 5. Cada una de las partes de la ventana de juego**

Los botones permiten al alumno acceder a diversas funciones: salir del programa (puerta), abrir otra actividad o paquete (disco), volver a hacer la actividad (bandera verde), pedir ayuda (interrogante), imprimir la pantalla, cambiar el tipo de rompecabezas o consultar información adicional. Los botones se pueden situar en la izquierda o en la parte superior de la ventana de juego. Los botones de paso de actividad solo aparecen cuando se está utilizando un paquete, y permiten pasar a la actividad anterior o a la siguiente.

La ventana principal agrupa todos los elementos, y puede tener diferentes colores, tramas o imágenes de fondo. La barra de menús, siempre en la parte superior de la ventana principal (como en todas las aplicaciones *Windows*), permite acceder a las diferentes funciones de creación y modificación de actividades. En el momento de crear las actividades y los paquetes se puede decidir que algunos de estos elementos se muestren o se oculten al usuario.

## **2.4. Evaluación de resultados**

Clic lleva un control de las acciones que el alumno realiza para resolver cada una de las actividades. Eso se traduce en una variable numérica llamada precisión, que indica el porcentaje de aciertos en el total de acciones realizadas. Una precisión del 100% indica que se ha resuelto la actividad en el número mínimo de acciones y sin ningún error.

Clic 3.0 permite grabar en una base de datos la precisión obtenida y el tiempo empleado por cada alumno en las diferentes sesiones de trabajo. La utilidad ClicDB, facilita la consulta de la información de esta base de datos a partir de diferentes criterios, presentándola en forma de gráficas donde se observa la evolución de cada alumno.

### **2.5. Contenidos del área de música que podemos trabajar con Clic**

Como hemos comentado anteriormente las características de este programa nos permite desarrollar algunos contenidos de nuestro currículo de música.

Los alumnos escucharan, comentaran y realizaran las actividades que aporta el profesor tomados del *"Rincón del* Clic*"* (puzzles, actividades de relacionar, asociaciones,...). Por otra parte, una posible actividad que pueden realizar los alumnos es la realización de sus propias presentaciones multimedia sobre los contenidos que pretendemos desarrollar con los alumnos. En todo momento, el profesor pedirá la participación de sus alumnos y les preguntará para conocer el grado de adquisición de los contenidos impartidos.

# **2.6. Futuro de CLIC**

Una novedad muy interesante es la aparición de la nueva versión de Clic (JClic) la cual pretende aprovechar las ventajas derivadas de la evolución de Internet, de las prestaciones técnicas de los ordenadores y de los entornos gráficos de usuario. Esta nueva versión del programa incorpora nuevos tipos de actividades y funcionalidades, uso de nuevos formatos, nuevos entornos gráficos de usuario, sonidos de evento y nuevas características de actividades. La herramienta de programación elegida ha sido Java, y el formato en el que se almacenan los datos de las actividades es XML.

Se ha de tener el cuenta que las aplicaciones desarrolladas con Clic 3.0 son totalmente compatibles e importables a esta nueva versión enriqueciendo la amplia biblioteca de actividades existente en la zonaClic. Mientras tanto las actividades clic siguen teniendo interés sobre todo por la cantidad de profesores que crean y ofrecen actividades Clic formando una especie de "Comunidad Clic".

#### **3. PROGRAMAS PARA APLICACIONES MULTIMEDIA CON DIAPOSITIVAS**

El programa *Power Point* es una aplicación multimedia que se integra en el paquete de *Microsoft Office*. El uso de este programa informático es sumamente cómodo y agradable, ya que tiene numerosos tutoriales y ventanas que facilitan el acceso a las herramientas (véase figura 6). Además, las posibilidades de modificación del formato del texto, de la incorporación de imágenes,... son muy parecidas a las utilizadas en otro programa del paquete de Microsoft, que es más utilizado por el entorno educativo en las salas de informática del centro, el *Microsoft Word*.

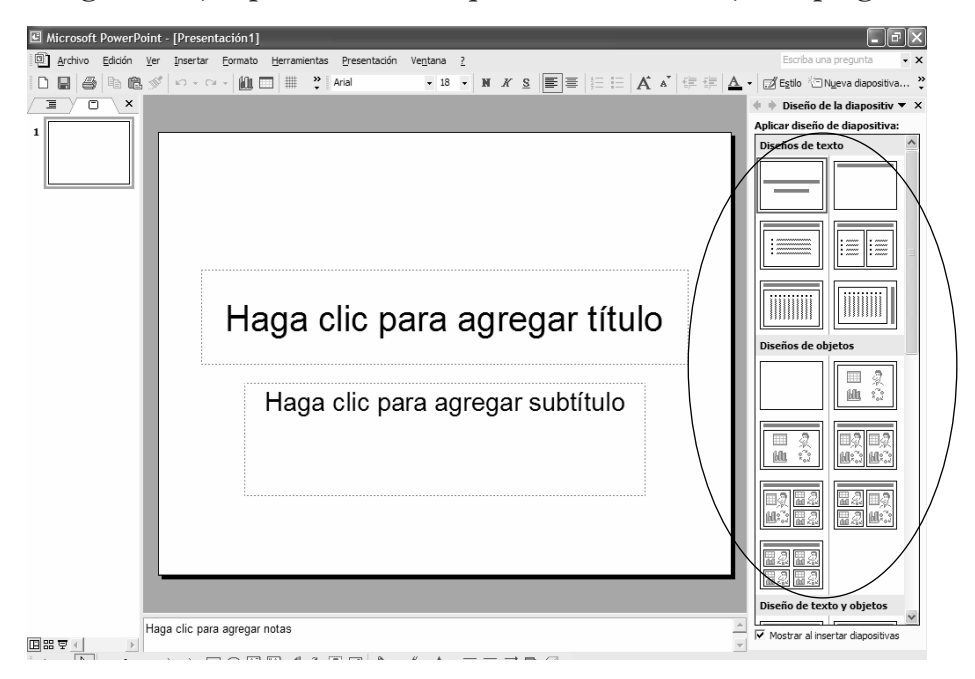

**Figura 6. Ejemplo de ventanas que facilitan el manejo del programa**

Los *software* de presentación de diapositivas son programas ideados para exponer un tema directamente en la pantalla del ordenador ofreciendo para ello un conjunto de herramientas. Posteriormente, una vez elaborada la presentación se puede exponer en una pantalla de mayor dimensión o a través de la proyección de un cañón, para llevar el contenido a un grupo de personas más numeroso.

*Microsoft Power Point* permite presentar la información a través de una serie de pantallas que se conectan entre sí de forma secuencial (véase figura 7) o ramificada, según la estructura que el usuario haya diseñado. En estas presentaciones suele hacerse uso del hipertexto (texto cuya lectura no tiene carácter lineal, sino que las palabras que lo configuran son susceptibles de conectar a su vez con otras informaciones) e insertarse gráficos, sonidos, secuencias de vídeo y otros recursos y efectos.

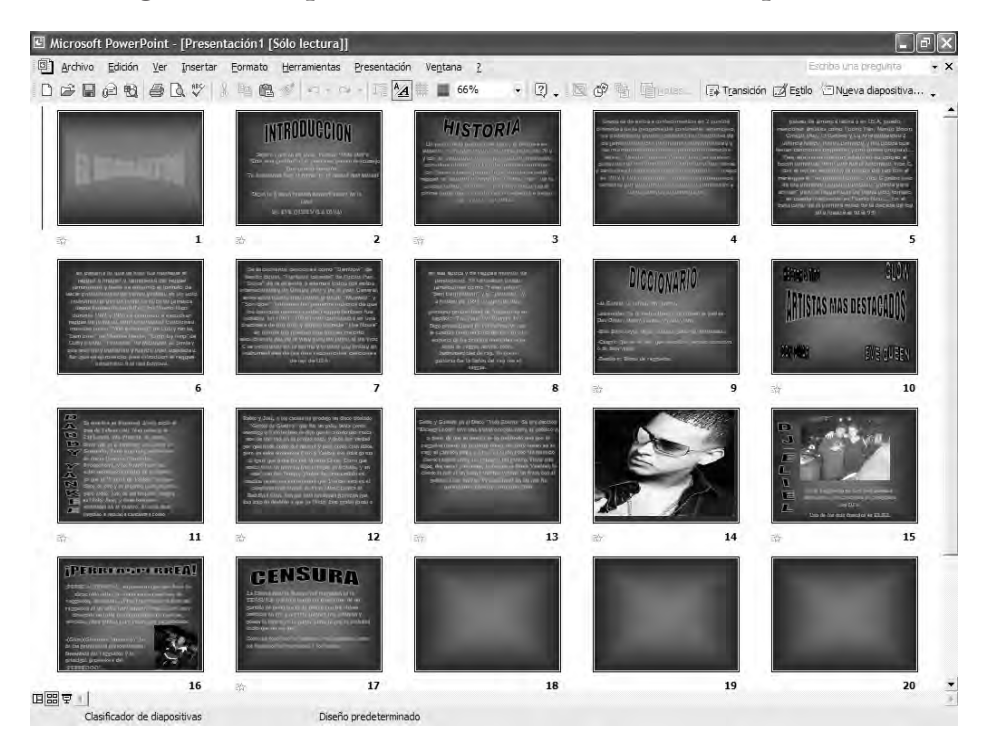

**Figura 7. Ejemplo de estructura ramificada de diapositivas**

Las ventajas que ofrece este programa son las siguientes:

- El aprendizaje de los alumnos es significativo, ya que con la investigación y la elaboración del material están creando su propio conocimiento fomentando con esto la aplicación de nuevas técnicas pedagógicas.
- Los alumnos que tienen problemas de conducta se muestran muy participativos en la elaboración de sus propias presentaciones.
- Durante la exposición de cada grupo de alumnos generalmente hay una crítica constructiva por parte del grupo, lo que resulta importante para mejorar la calidad de los siguientes trabajos.
- También se logra aumentar la autoestima de los alumnos, cuando se dan cuenta de que realmente pueden plasmar mucha creatividad en sus trabajos. Por ejemplo, los motiva buscar los mejores dibujos, imágenes o fotografías para sus diapositivas.
- También es conveniente destacar que cuando los alumnos presentan su trabajo individual y hacen la exposición de su propio trabajo, el profesor de la asignatura tiene las condiciones idóneas para calificar no sólo el trabajo en equipo, sino también la colaboración personal; y de esta manera conoce mejor a los alumnos por la calidad de sus trabajos, el contenido de éstos, la creatividad que les imprimen y la exposición de los mismos.

Algunas propuestas de trabajo con este programa en el área de música podrían ser las que a continuación se enumeran:

- 1. Los estilos musicales del s. XX y XXI (Jazz, Hip Hop, ...)
- 2. Las épocas históricas de la música occidental.
- 3. La música étnica.
- 4. Los instrumentos musicales.
- 5. Biografías de compositores y músicos.
- 6. La música tradicional en Canarias.
- 7. ...

# **BIBLIOGRAFÍA**

- ALBERO, M. (2002). *Adolescentes e Internet. Mitos y realidades de la sociedad de la información*, en *Zer Revista de estudios de comunicación*, (consulta: 19-01-04), en línea: http://www.ehu.es/zer/zer13/adolescentes13.htm
- ALONSO, C. (1992). *Lecturas, voces y miradas en torno a la utilización del recurso informático en el centro escolar*. Tesis doctoral no publicada. Barcelona: Dpto. de Didáctica y Organización Escolar de la Universidad de Barcelona.
- BUSQUETS, F. (1992). *Clic 3.0.* (programa de ordenador). Web oficial: http://clic.xtec.net/es/index.htm
- CABERO, J. y otros (1993). *Investigaciones sobre la informática en el centro*. Barcelona: PPU.
- CABERO, J. (2001). *Tecnología Educativa. Diseño y utilización de medios en la enseñanza.* Barcelona: Paidós.
- CHADWICK, C. B. (1985). Los actuales desafíos para la Tecnología Educativa. *Medios Audiovisuales + Vídeo, 141, 14-19.*
- CONSEJERÍA DE EDUCACION DEL GOBIERNO DE CANARIAS (1995). Resolución de 23 de junio de 1995, de la Dirección General de ordenación e Innovación Educativa, por la que se

Análisis didáctico - musical de programas informáticos para la educación secundaria...

establecen orientaciones para la elaboración de la secuencia de contenidos y criterios de evaluación para los dos ciclos de la ESO. (BOC de 26 de julio).

- ― (1995). *Guía de Recursos de las diferentes áreas de Educación Secundaria Obligatoria*. Tenerife: Conserjería de Educación del Gobierno de Canarias.
- ― (2000). *Resolución por la que se regulan las medidas de atención a la diversidad de carácter extraordinario e intervención de grupos de alumnos*. (BOC 31/03/2000).
- FUERTES, C. (1996). Las tecnologías en el aula de música. *Música y nuevas tecnologías*. Revista Eufonía. Barcelona: Graó.

― (1998). Informática y Educación Musical. *Co municación educativa y nuevas tecnologías*. Barcelona: Praxis.

MICROSOFT OFFICE (2000). *Power Point* (programa de ordenador). EEUU: Microsoft Corporation.

PASSPORT DESIGNS (1995). *Encore 4.5* (programa informático). Passport Designs.

- RODRÍGUEZ, Y. (2002). Aplicación de las nuevas tecnologías en el aula de música. Tesina. Documento sin publicar. Universidad de Las Palmas de Gran Canaria.
- RODRÍGUEZ, Y. y RODRÍGUEZ, B. (2007). *Unidades didácticas e innovaciones técnicas y metodológicas para la formación del profesorado.*Las Palmas de G. C.: Anaga.
- RODRÍGUEZ, Y. y RODRÍGUEZ, B. (2008). *Guías didácticas para desarrollar la informática musical en la educación escolar.* Las Palmas de G. C.: Anaga.

#### **NOTAS**

- 1 El Clic 3.0, fue creado para *Windows 3.1* y está disponible en siete idiomas diferentes. Su desarrollo se inició en 1992 y desde entonces ha servido para crear miles de actividades dirigidas a diversas áreas y niveles educativos.
- 2 Podemos descargar gratuitamente el programa CLIC, en su web oficial: http://clic.xtec.net/es/ index.htm.